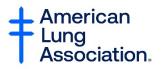

## **Getting Started with Zoom for Better Breathers Club**

## How to Create a Zoom Account:

Please Note: You must have a working email address in order to create a Zoom account. If you do not have an email address you can use a friend's or family member's if you have access to it.

Step 1: To get started, click on this link and it will take you to the free sign up page (below). https://zoom.us/freesignup/

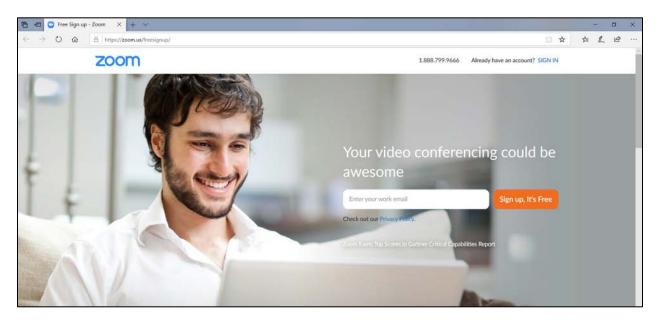

Step 2: Enter your email address and click "Sign up, It's Free".

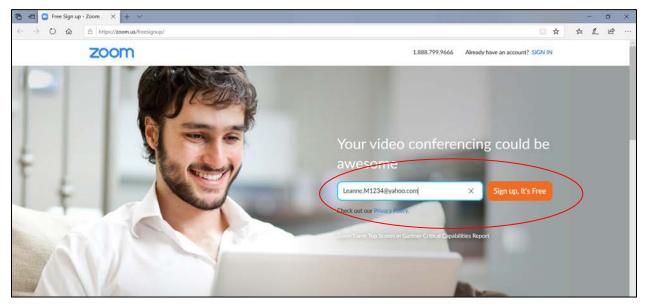

Step 3: If prompted, enter the birthday for whom the email belongs for verification purposes. The information will not be stored. Then, click "Continue".

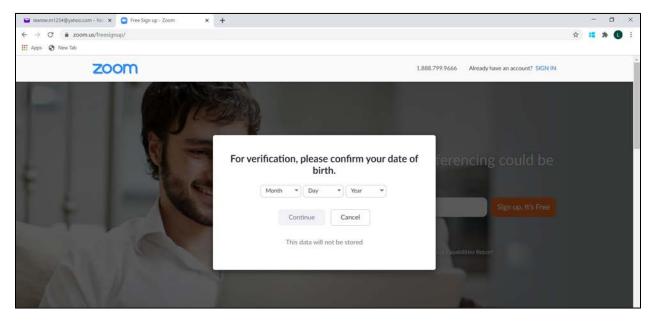

Step 4: You will then be showed the Welcome screen below. Make sure the email you will be using is correct and click "Confirm".

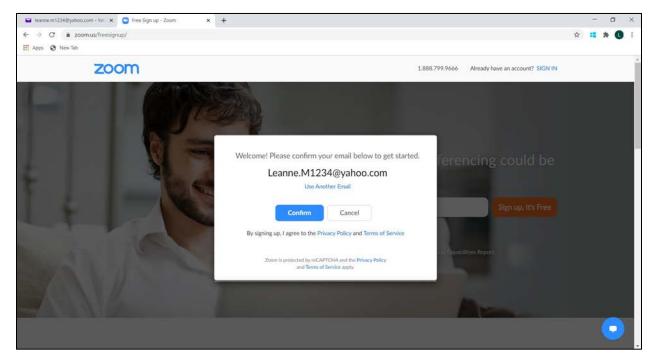

Step 5: You will be transferred to the page below and prompted that you have been sent a confirmation email to the email address used to create the Zoom account.

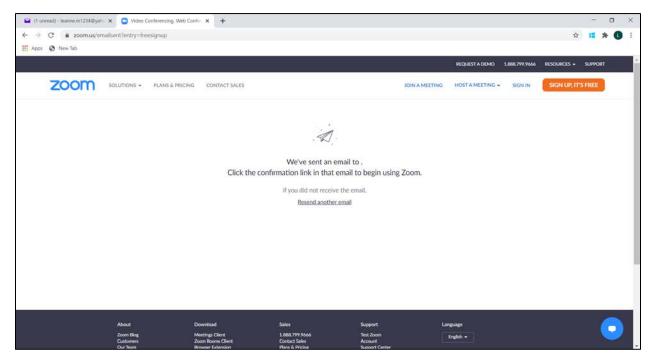

Please login to your email. You will have a Zoom email waiting for you there. This example is using Yahoo!mail. Click on the "Zoom" email.

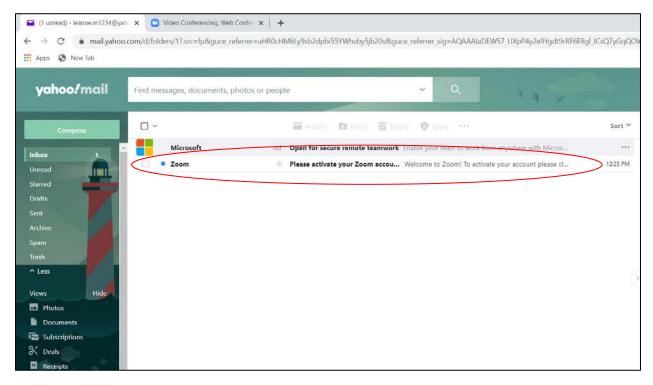

Step 6: After clicking on the "Zoom" email, you will be asked to activate the account by clicking the "Activate Account" button in blue. Circled below.

| Compose                                                                                                    |                                                |                         |                   | 100  |                              |
|----------------------------------------------------------------------------------------------------|------------------------------------------------|-------------------------|-------------------|------|------------------------------|
|                                                                                                    | ← Back 🔦 🐝 🗭                                   | Archive 🖪 Mo            | ove 💼 Delete      | Spam | ÷ * )                        |
| Inbox                                                                                                    | Please activate your Zoom account              |                         |                   |      | Yahoo/Inbox 🛧                |
| Unread<br>Starred                                                                                                    | To: learne.m1234@yahoo.com                     |                         |                   |      | 📑 Mon, Jun 29 at 12:23 PM  😤 |
| Drafts<br>Sent<br>Archive                                                                                                    | External images are now more secure, and sh    | iown by default. Change | e in Settings     |      |                              |
| Spam<br>Irrash<br>^ Less                                                                                                    |                                                | ZC                      | Dom               |      |                              |
| Views Hide                                                                                                    | Hello Leanne.M1234@yahoo.com,                  |                         |                   |      |                              |
| Photos     Documents                                                                                                    | Welcome to Zoom!                               |                         |                   |      |                              |
| Cocuments  Subscriptions  Cocuments  Cocuments  Cocume | To activate your account please click the butt | on below to verify yo   | our email address |      | Activate Account             |
| ✤ Travel                                                                                                    | Or paste this link into your browser:          |                         |                   |      |                              |

Step 7: Next, you will be directed to the page below where you will be asked if you are signing up for Zoom on behalf of a school. Click "No" and then click "Continue".

| 🖬 leanne.m1234@yahoo.com - Yal 🗙 🖸 Activate your account - Zoom 🗙 🖸 Video                        | Conferencing, Web Confer 🗙   🕂 |                                       |                  |                | -                 |
|--------------------------------------------------------------------------------------------------|--------------------------------|---------------------------------------|------------------|----------------|-------------------|
| ← → C a us04web.zoom.us/signup/choose_school?code=1148X6cjjllO4Vk0q           III Apps Ø New Tab | 53qv1VBCraFyYMTcVxyWLmFpbY.B   | BQgAAAFzAOPSdAAnjQAWTGVhbm5lLk0xMjM00 | QHIhaG9vLmNvbQE/ | AZAAAFm1zcjVa  | V2c4VGJt 🏠 👯      |
|                                                                                                  |                                |                                       | REQUEST A DEMO   | 1.888.799.9666 | RESOURCES - SUPP  |
| ZOOM SOLUTIONS - PLANS & PRICING CONTACT SALE                                                    | 5                              | JOIN A MEETING                        | HOST A MEETING   | SIGN IN        | SIGN UP, IT'S FRE |
| F                                                                                                | re you signing up or           | n behalf of a school?                 |                  |                |                   |
|                                                                                                  | 🔾 Yes                          | ◯ No                                  |                  |                |                   |
|                                                                                                  | Contin                         | inue                                  |                  |                |                   |
|                                                                                                  |                                |                                       |                  |                |                   |
|                                                                                                  |                                |                                       |                  |                |                   |
|                                                                                                  |                                |                                       |                  |                |                   |

Step 8: Next, you will be directed to the page below where you will be asked fill in your name and create a password. Then click "Continue". Make sure to write down your account information somewhere safe! Your password will need to include the following:

- o Have at least 8 characters
- Have at least 1 letter (a, b, c...)
- Have at least 1 number (1, 2, 3...)
- Include both uppercase and lowercase characters

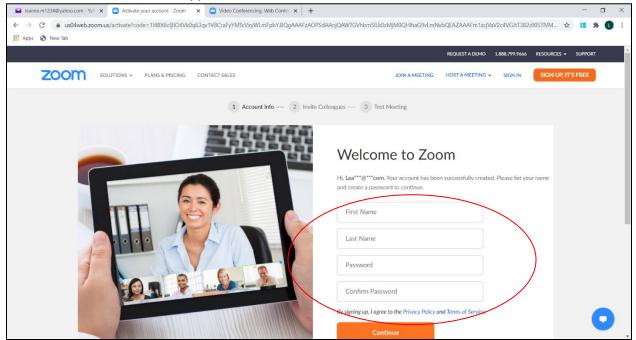

Step 9: You can skip this next step; it is not necessary. Click the "I'm not a robot" box and then click, "Skip this step".

| SOLUTIONS + PLANS & PRICING CONTACT SALES | REQUEST A DEMO 1.488.799.9666 RESOURCES + 54.99<br>Schedule A meeting Join A meeting Host A meeting + |
|-------------------------------------------|----------------------------------------------------------------------------------------------------|
|                                           | Don't Zoom Alone. Invite your colleagues to create their own free Zoom account today! Why invite?     |
| Champion (a)                              | name@domain.com                                                                                       |
|                                           | name@domain.com                                                                                       |
|                                           | Add another cent                                                                                      |
|                                           | Im not a robot                                                                                        |

Step 10: Next, you will be directed to this page where you'll find the personal meeting url Facilitators can use to set up a virtual meeting. If you are a Better Breathers Club member you will not need to use this url. Click, "Go to My Account" and you're all set up!

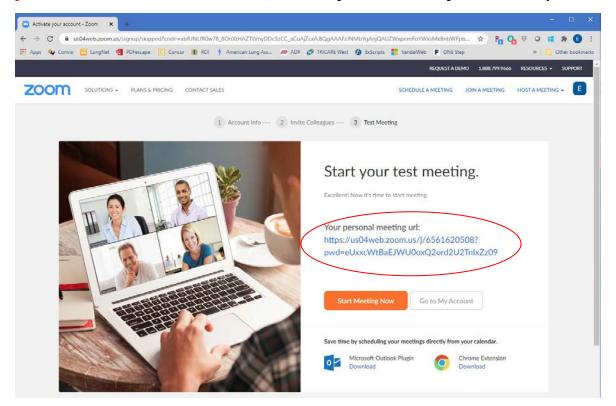